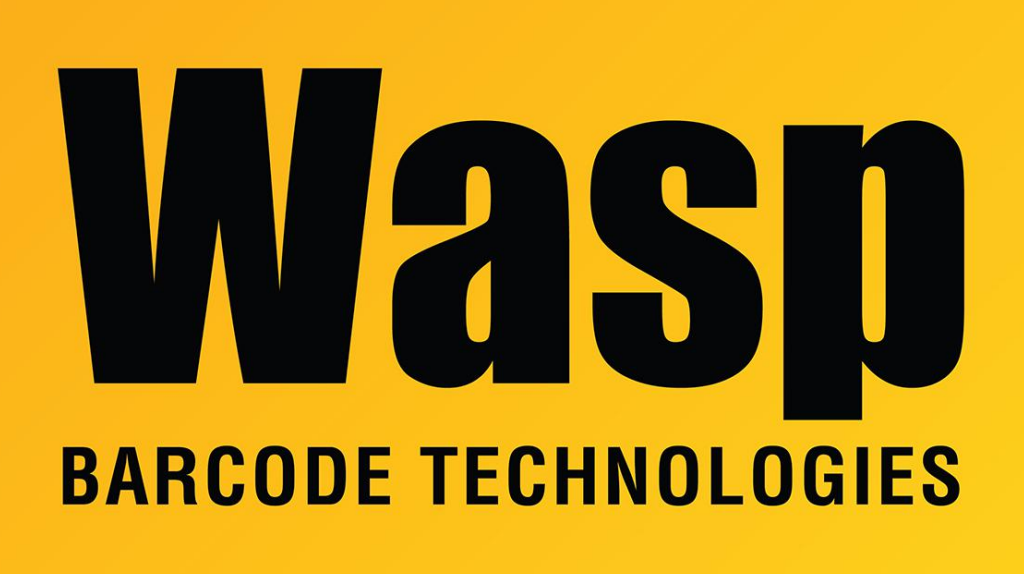

[Portal](https://support.waspbarcode.com/) > [Knowledgebase](https://support.waspbarcode.com/kb) > [Hardware](https://support.waspbarcode.com/kb/hardware) > [Mobile Computers](https://support.waspbarcode.com/kb/mobile-computers) > [WDT90 & WDT92: Update the](https://support.waspbarcode.com/kb/articles/wdt90-wdt92-update-the-backlight-sleep-settings-so-the-device-stays-awake-longer) [backlight & sleep settings so the device stays awake longer](https://support.waspbarcode.com/kb/articles/wdt90-wdt92-update-the-backlight-sleep-settings-so-the-device-stays-awake-longer)

## WDT90 & WDT92: Update the backlight & sleep settings so the device stays awake longer

Scott Leonard - 2019-01-21 - in [Mobile Computers](https://support.waspbarcode.com/kb/mobile-computers)

Out of the box or after a Clean Boot, the WDT90 & WDT92 mobile devices are set to sleep fairly quickly, which will cause communication and/or software installation to fail.

How to change backlight and power settings:

Start, Settings, Control Panel, Backlight. Brightness tab: Uncheck the box "Dim if idle for 15 seconds". Auto-Off tab: Change the "Battery power" popdown to something longer, such as 5 minutes. Change the "External power" popdown to something longer, such as 10 minutes. OK (don't click the X).

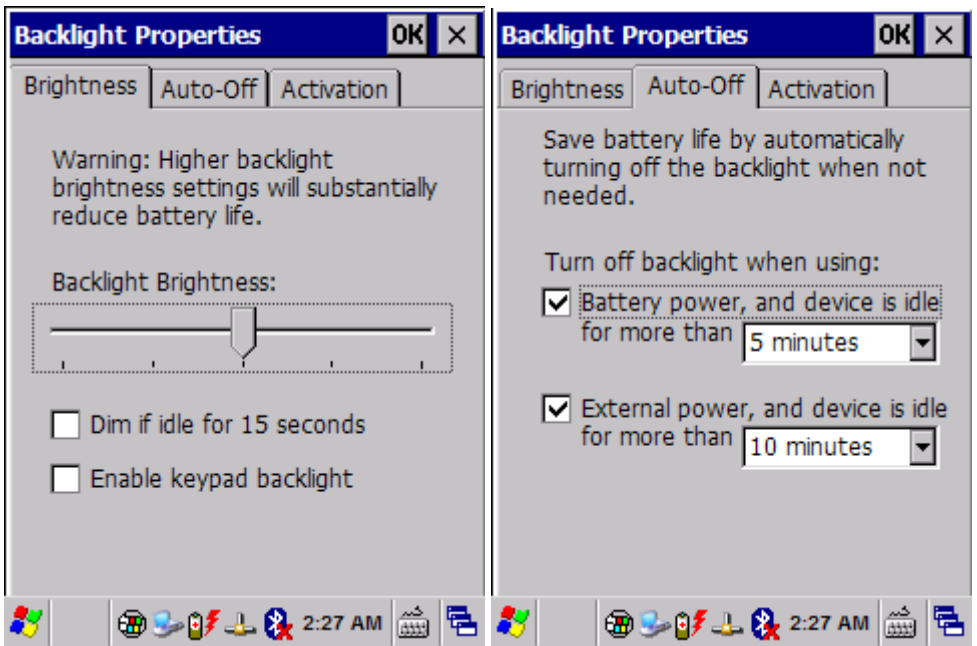

Still in Control Panel, scroll down and open Power.

Auto-Off tab: Change the "When battery powered" popdown to something longer, such as 5 minutes. Change the "When externally powered" popdown to something longer, such as 10 minutes.

OK (don't click the X).

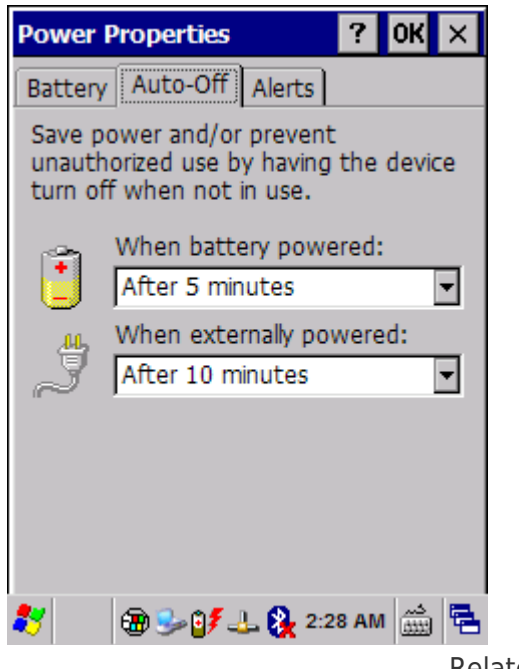

## Related Pages

- [Mobile Device User Manuals, Programming Reference Guides, Quick Reference Guides,](https://support.waspbarcode.com/kb/articles/mobile-device-user-manuals-programming-reference-guides-quick-reference-guides-quick-start-gui) [Quick Start Guides \(multiple models\)](https://support.waspbarcode.com/kb/articles/mobile-device-user-manuals-programming-reference-guides-quick-reference-guides-quick-start-gui)
- [WDT90 & WDT92 Mobile Computer: How to perform a Warm Boot, Cold Boot, or Clean](https://support.waspbarcode.com/kb/articles/wdt90-wdt92-mobile-computer-how-to-perform-a-warm-boot-cold-boot-or-clean-boot)

[Boot](https://support.waspbarcode.com/kb/articles/wdt90-wdt92-mobile-computer-how-to-perform-a-warm-boot-cold-boot-or-clean-boot)